## Require Reference # for Check Payment Method

Last Modified on 03/12/2024 11:31 am CDT

On the A/R tab at Accounting / Setup / Preferences in the Payments section, select the preference Require Reference # for Checks and select **Save**.

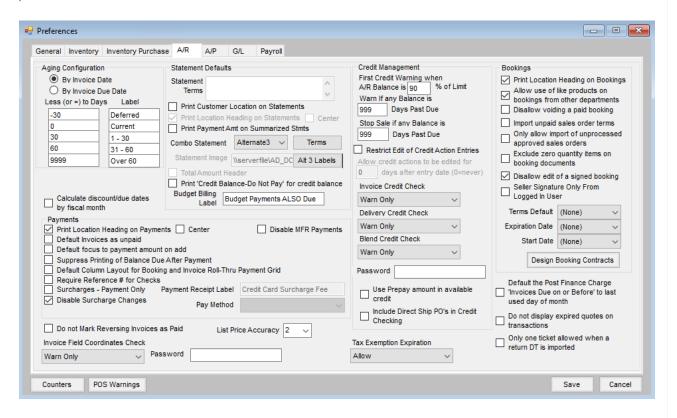

With the Require Reference # for Checks preference turned on and Check selected as the Pay Method, a check number must be entered in the Ref # field on the payment. Saving the payment is stopped if Check is selected as the Pay Method, the Pay Amount is not equal to zero, and a Ref # is not present.

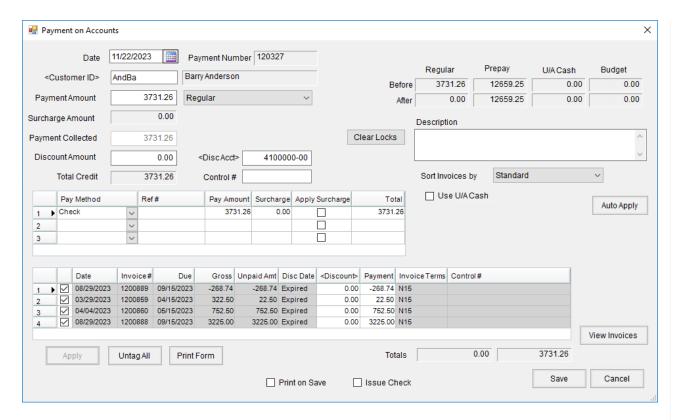

The preference affects payments taken at *Accounting / A/R / Payments*, the **Add a Payment on Account** shortcut icon, the *Receive Payment(s)* on *Account* roll through payment window for Invoices and Bookings, and Quick Tickets.